General information for Song and Production entry into the *Integra Planner* system allows us to track your equipment and production needs for each song and makes for a smooth performance at Festival. General information on programme and production entry is available on the GALA website:<https://galachoruses.org/resource/festival-song-entry/>

- 1. Log in to the Integra Planner at<https://galachoruses.integraplanner.net/> and move to your Administrator Dashboard.
- 2. Scroll down to the Festival schedule information for your chorus.
- 3. Click on the 3-dots menu at the far right of your scheduled concert and select "Program."

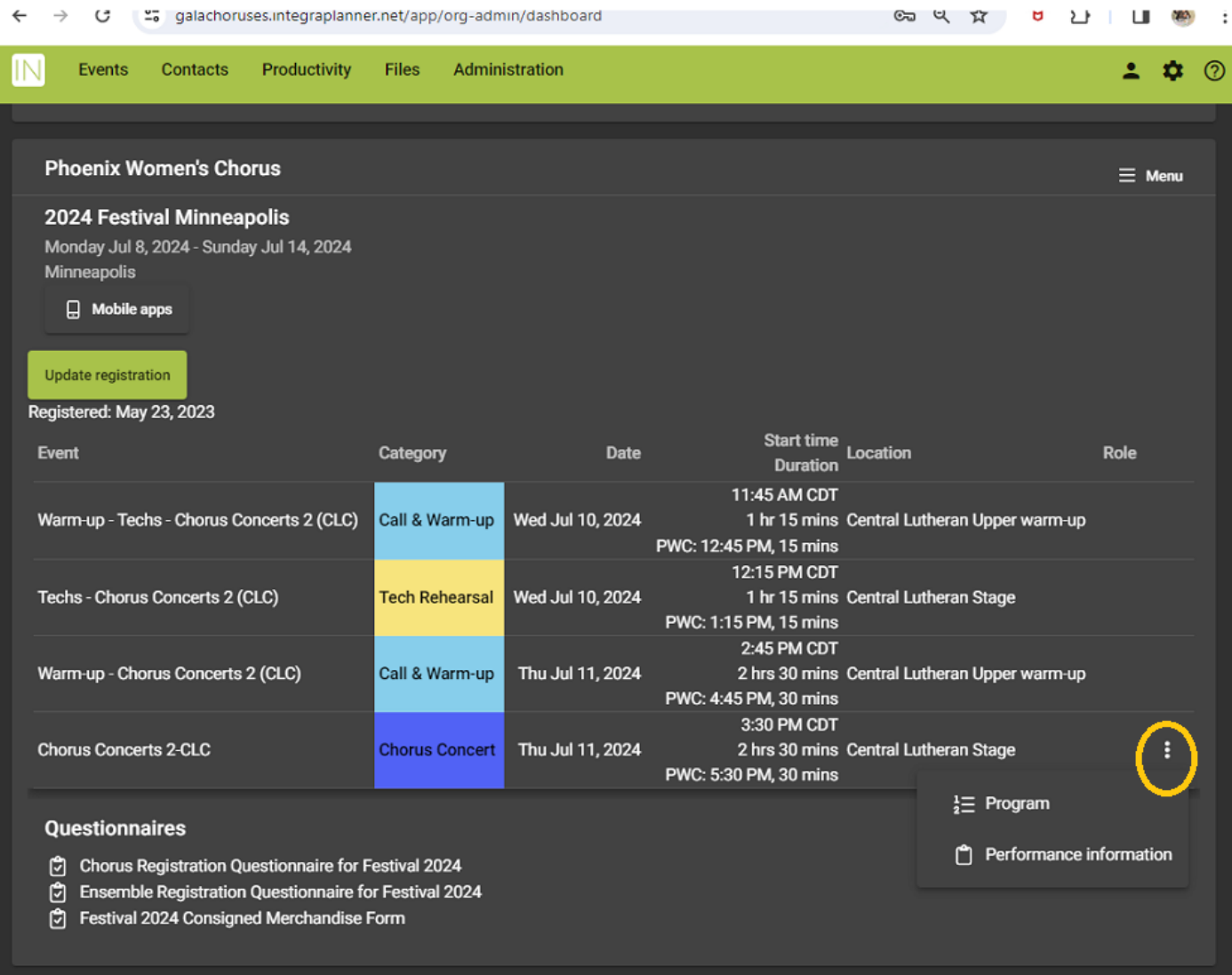

4. On the *Event Program* page, all choruses performing in your block are listed. Scroll down to the section for your chorus and click on the green " + Add song" button.

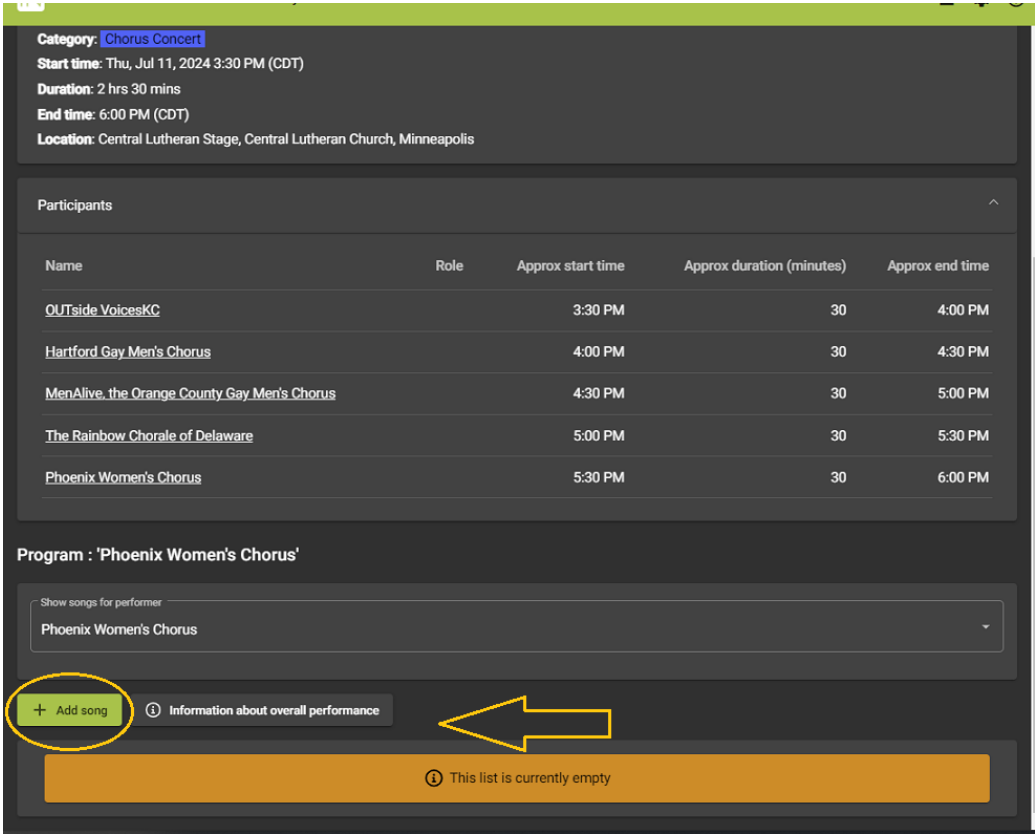

- 5. You should now be on the main page for song, copyright, and production detail entry, *Add Event Program.*
- 6. You can enter the information in stages, starting with the first song *Title*, but be sure to SAVE what you have entered before moving to the next page or logging out.

( continued…)

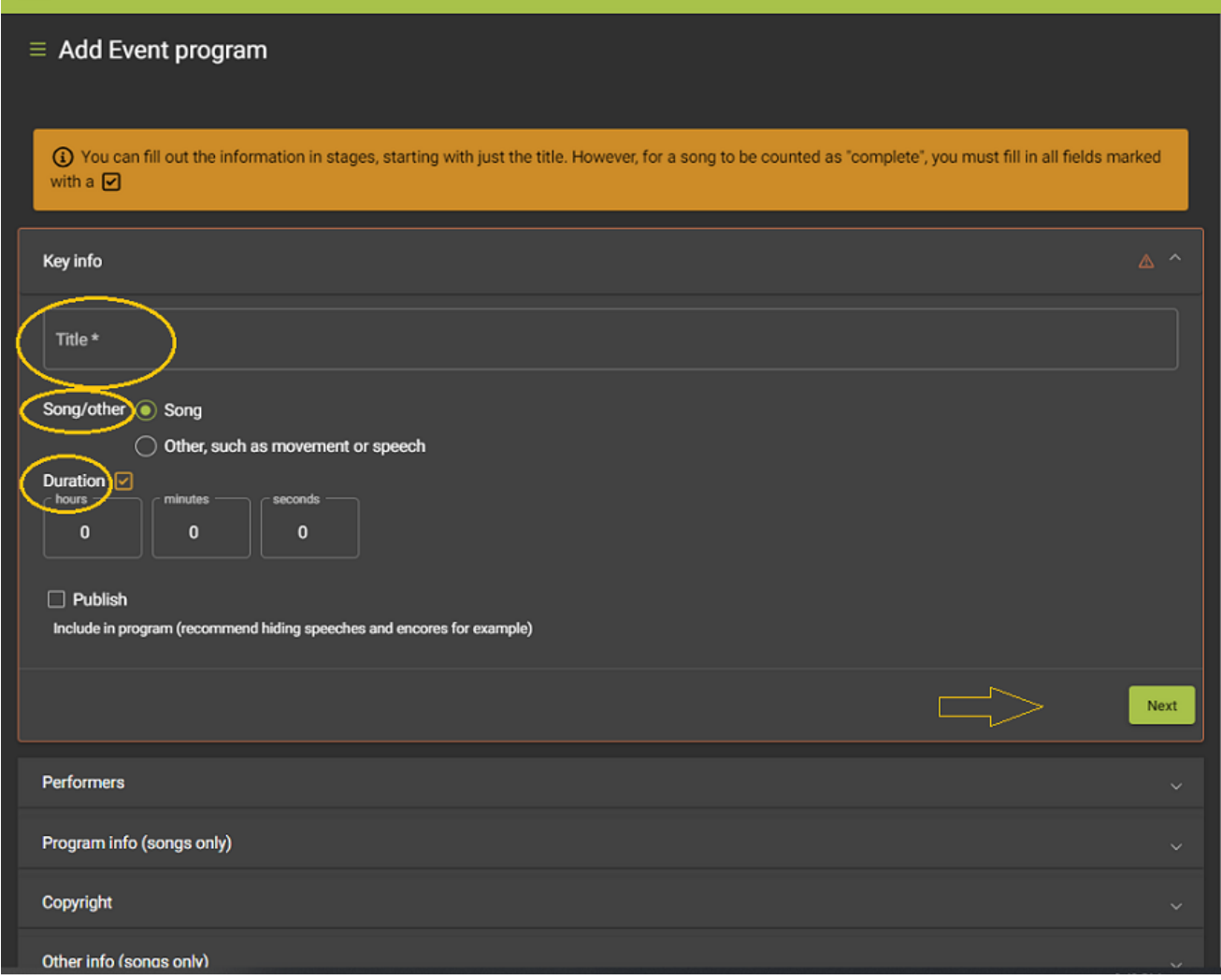

7. After entering the event item title, type, and duration, click NEXT to continue entering information.

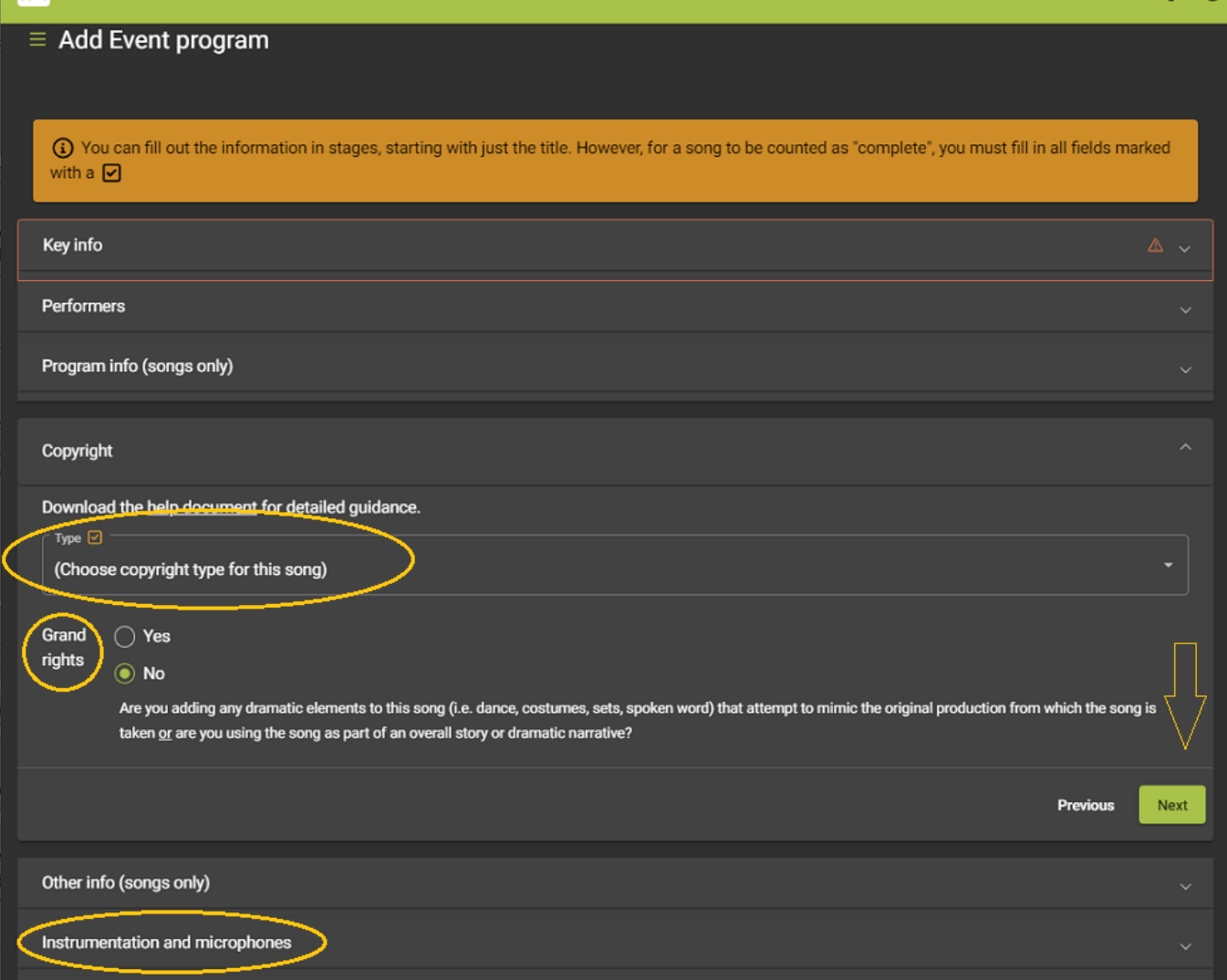

• Questions about specific information can be directed to  $AD@galachoruses.org$ .

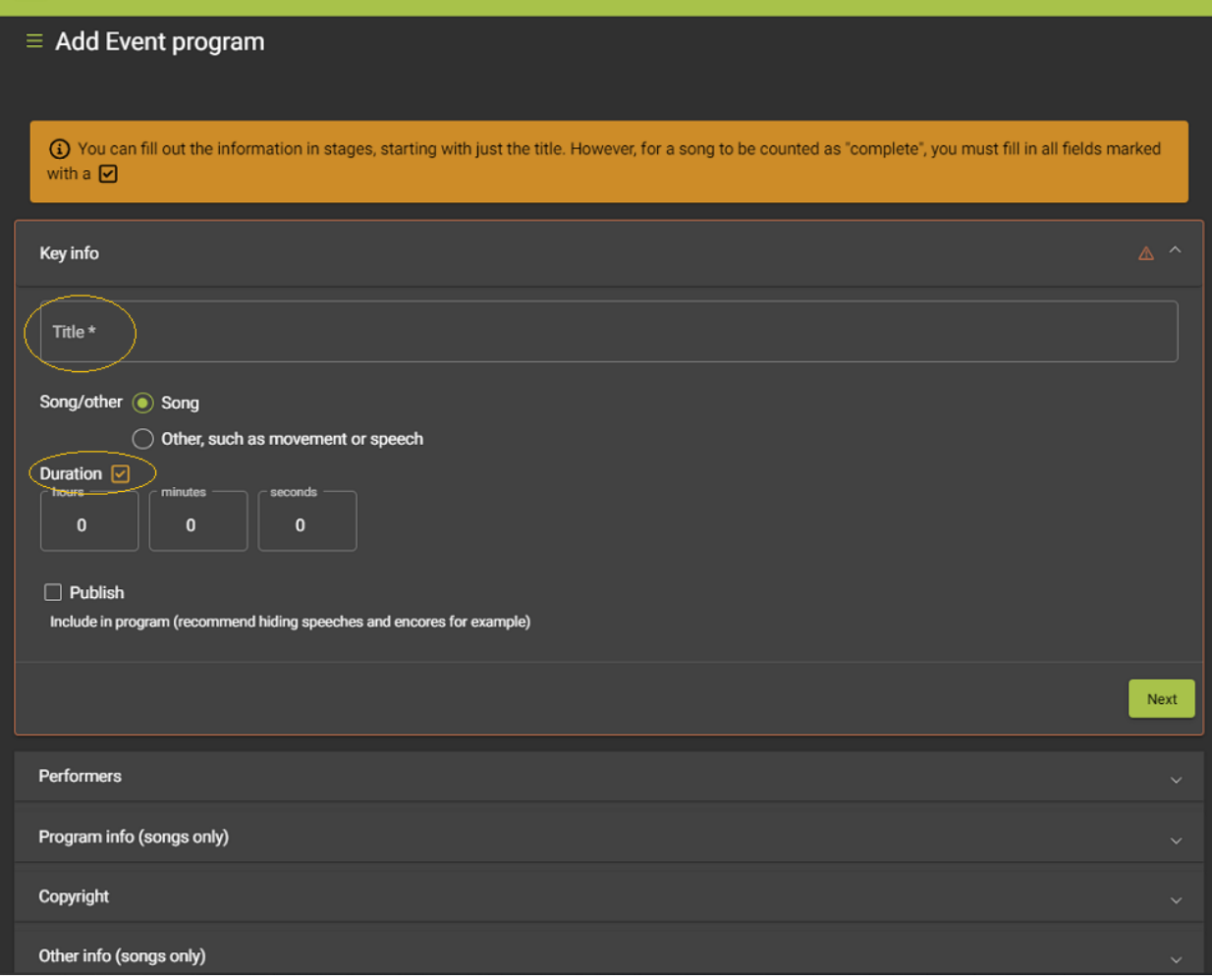